## Créer un memory facilement

Créer le titre et le contour du jeu (si vous en souhaitez un). Voir créer des étiquettes.

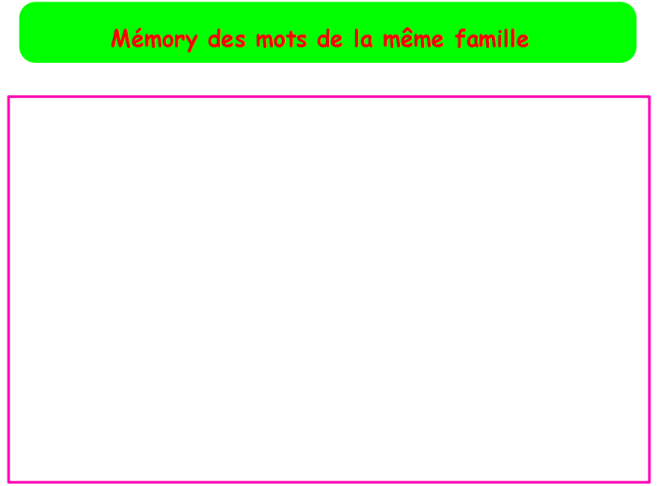

Mettre une grille pour construire correctement ses cartes.

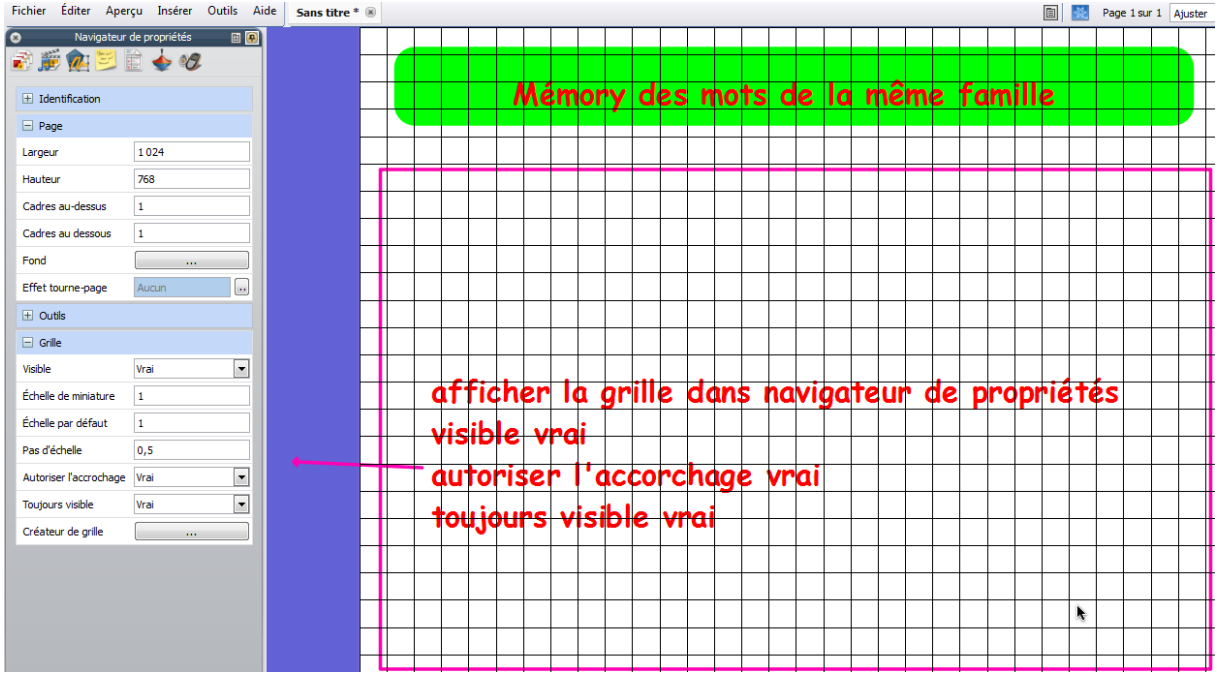

Créer sa première carte avec l'outil forme et la dupliquer autant de fois que nécessaire. Placer ses cartes à l'aide de la grille.

Retirer la grille en mettant dans le navigateur de propriétés « visible faux ».

## Mémory simple

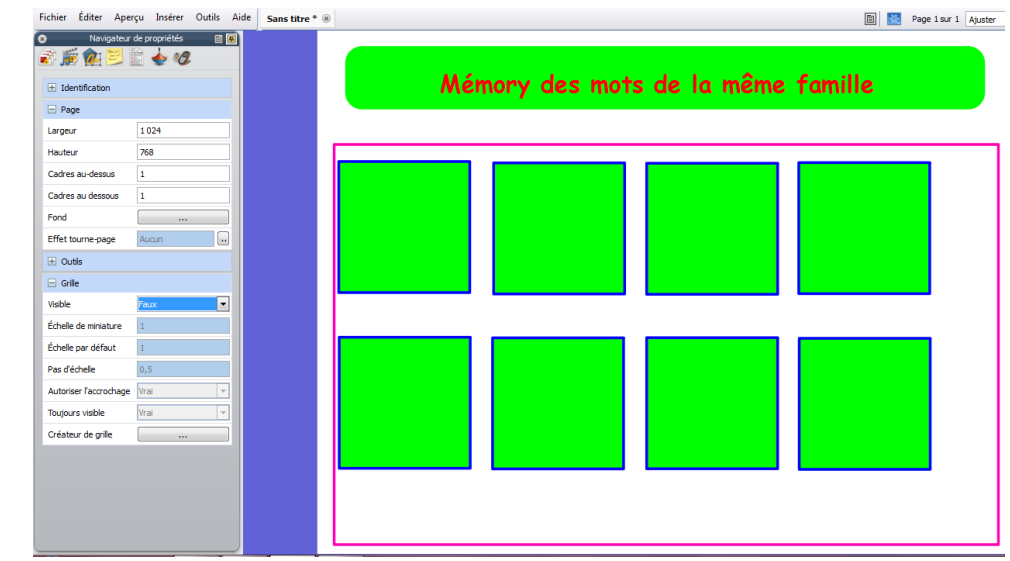

Ajouter les mots ou les images sur les cartes.

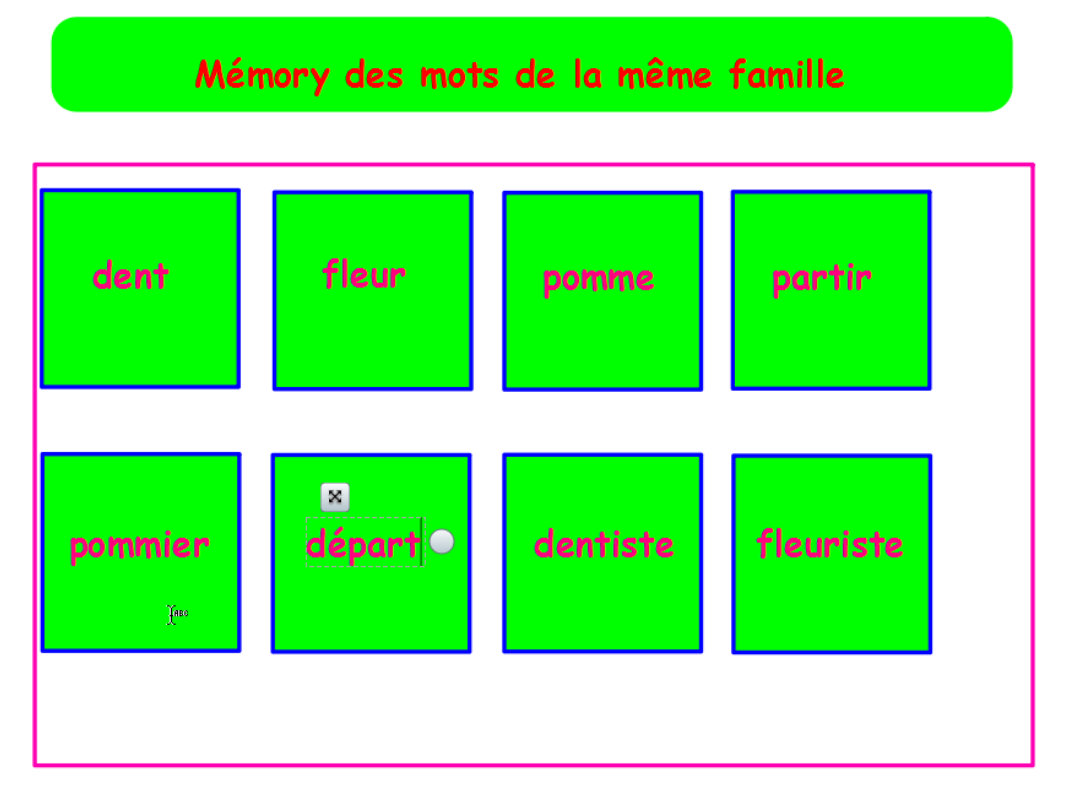

Sélectionner toutes ses cartes avec la flèche pour les recentrer correctement.

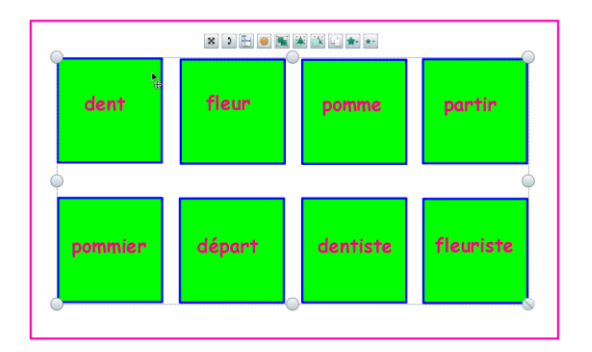

Cliquer ensuite sur la première étiquette. Se mettre sur le navigateur de propriétés. Repérer le numéro de la forme et le numéro du texte (ou de l'image si vous mettez une image à la place du mot dent) . Ici forme 4 texte 3.

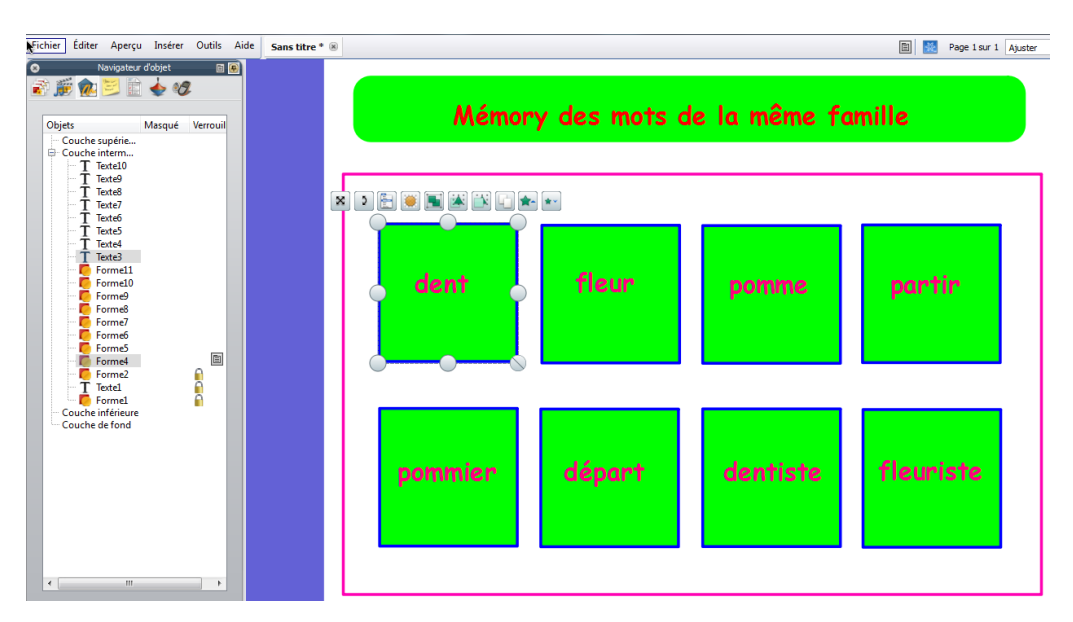

Aller ensuite dans le navigateur d'actions (la toupie) . Choisir action d'objet au lieu de toutes les actions.

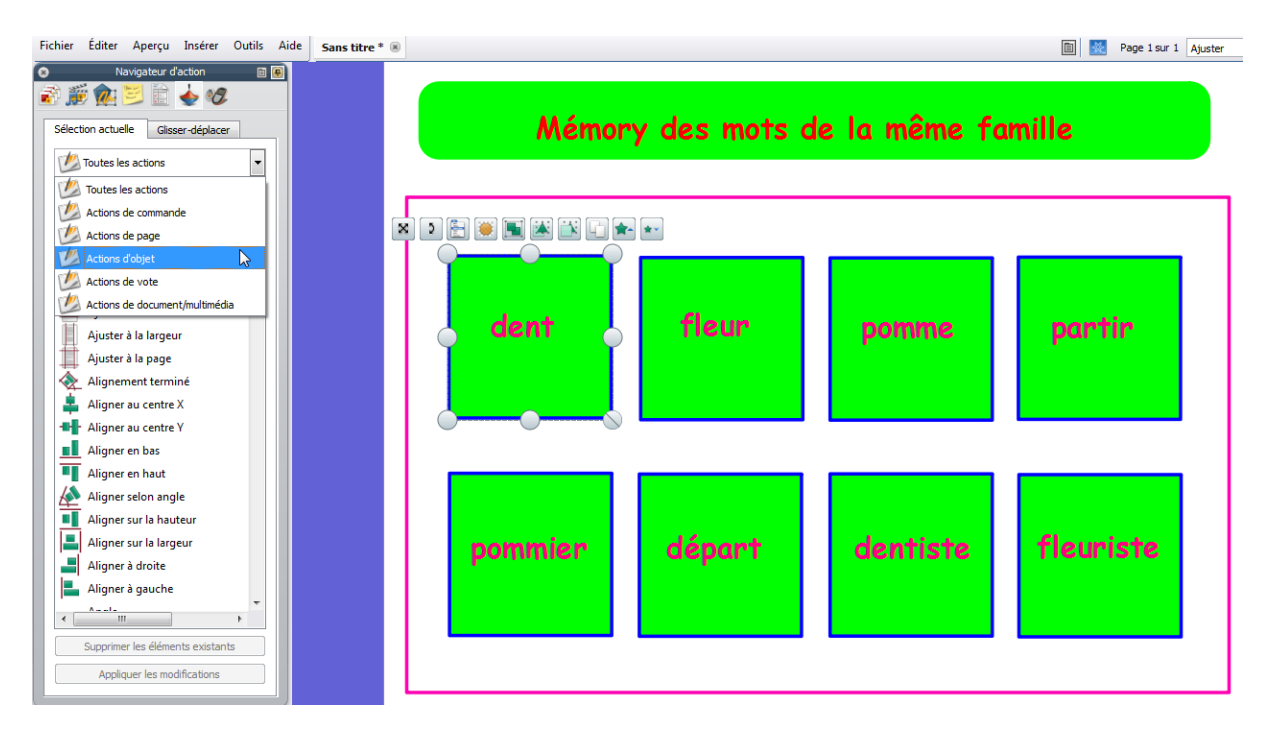

Puis choisir masquer (l'œil barré).

## Mémory simple

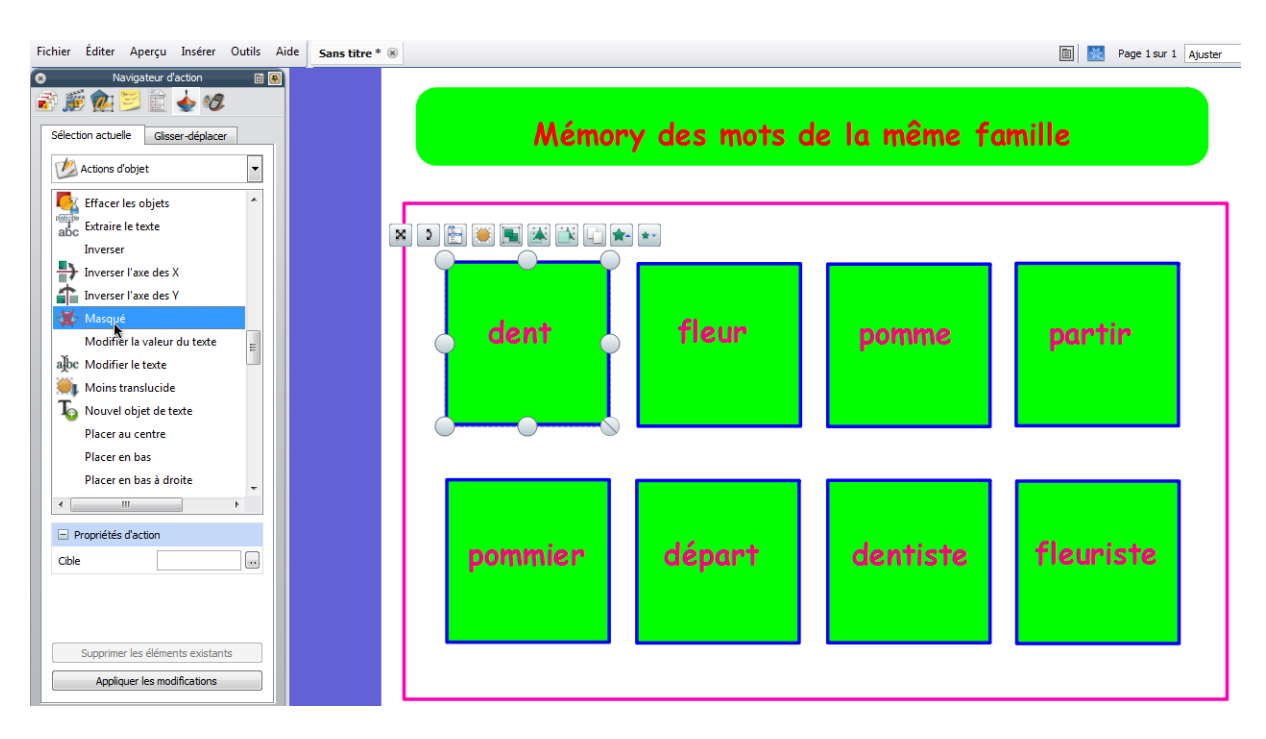

Cliquer ensuite sur propriété d'action et sur les points à côté de cible.

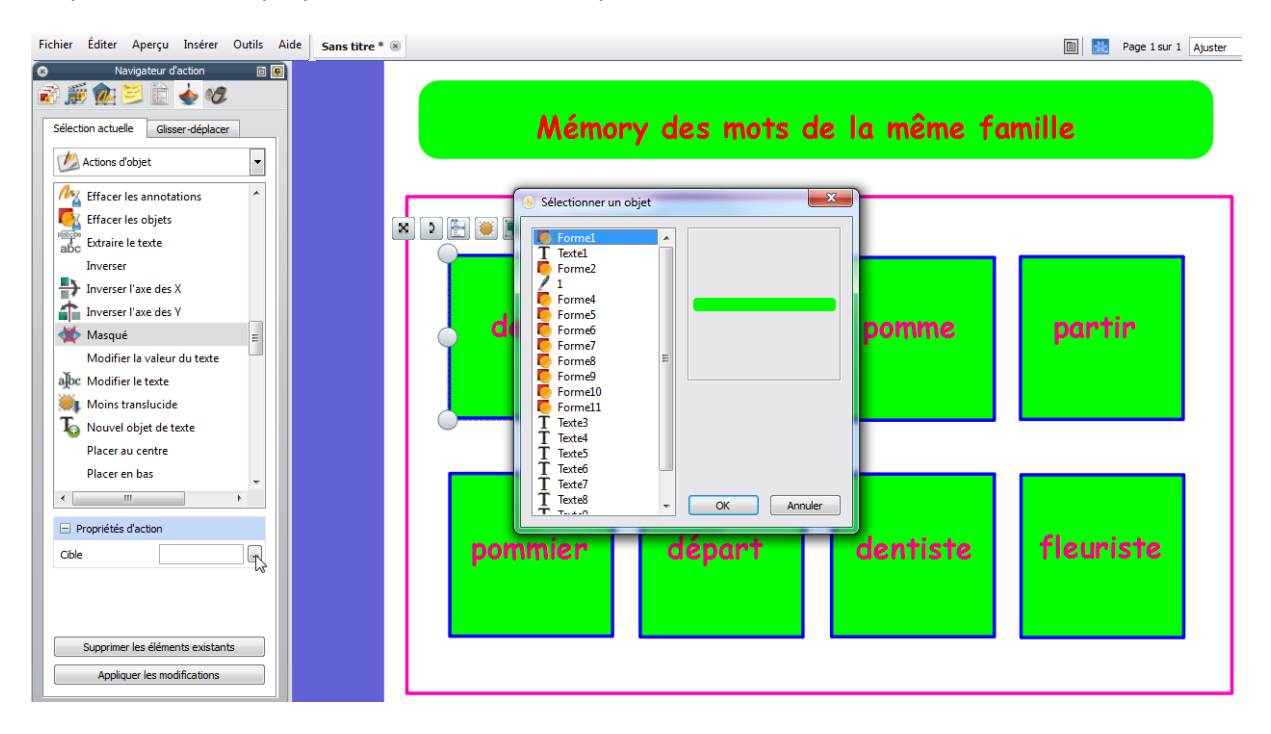

Sélectionner le mot ou l'image choisi , ici le texte 3. Cliquer sur ok.

## Mémory simple

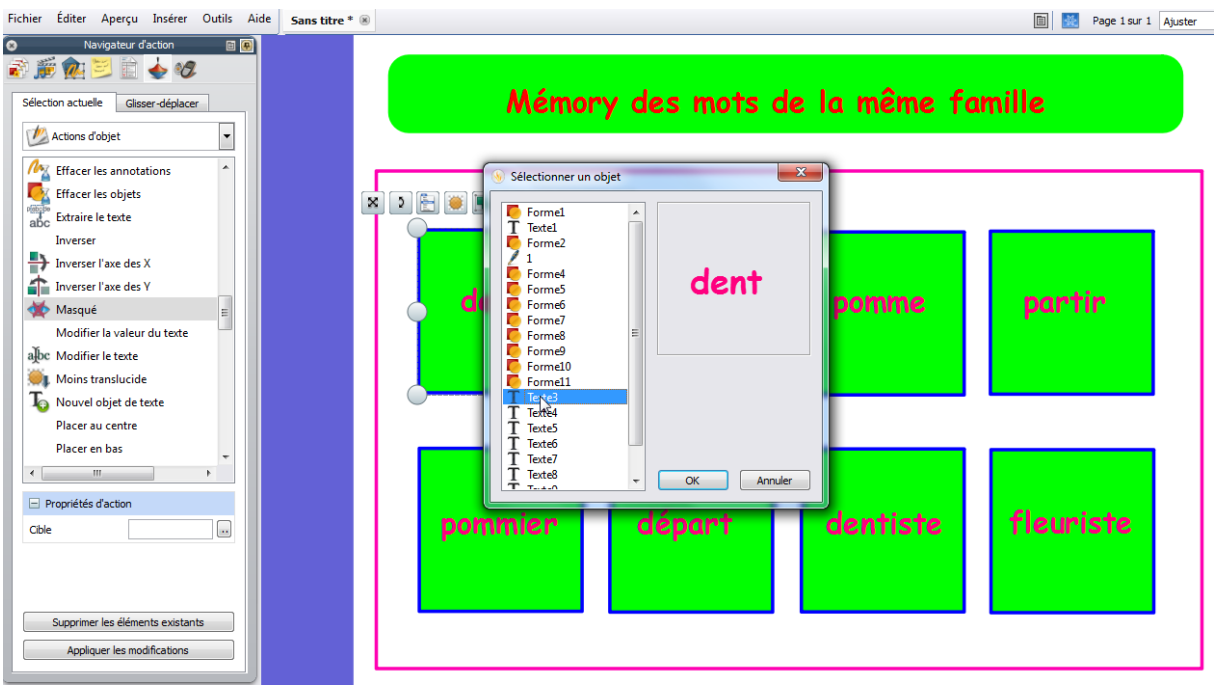

Cliquer sur appliquer les modifications.

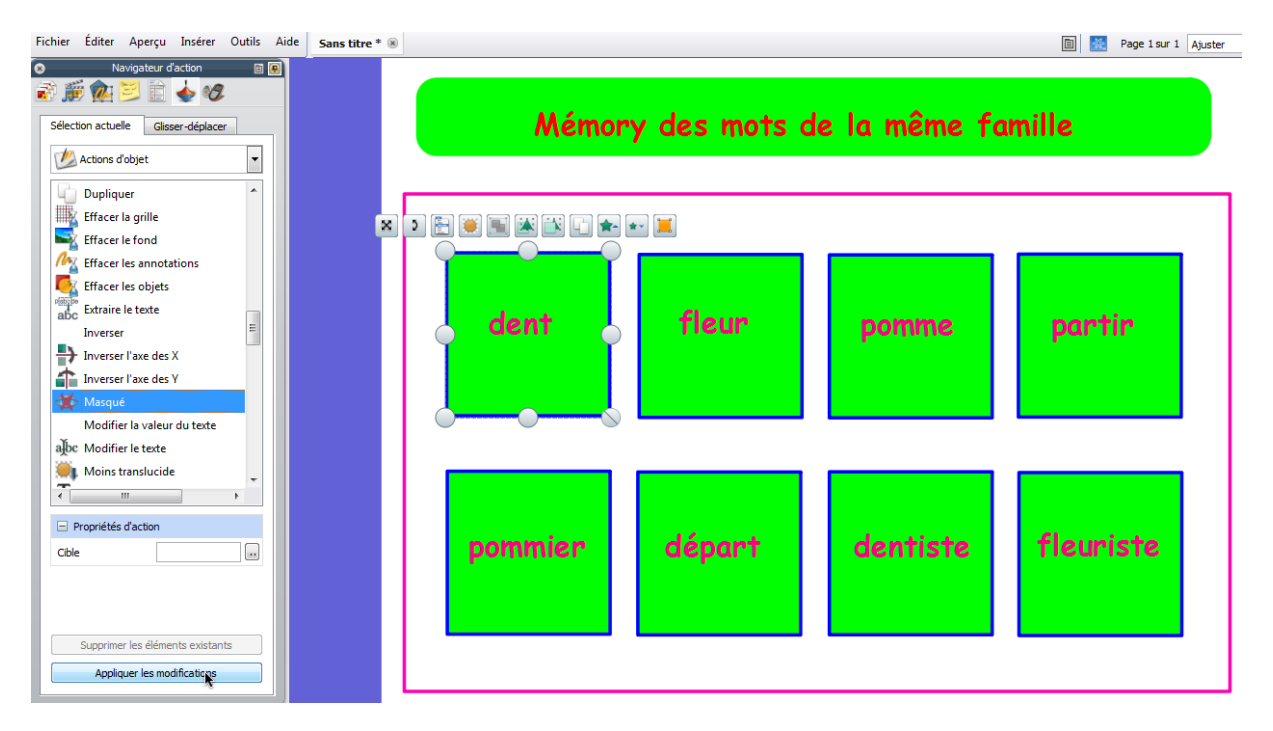

Verrouiller l'étiquette.

Faire pareil pour les autres étiquettes.

Si vous êtes trop ennuyé par le cadre du pourtour, ne le mettez qu'à la fin.

Si vous vous mettez en mode création, ça vous donne ça.

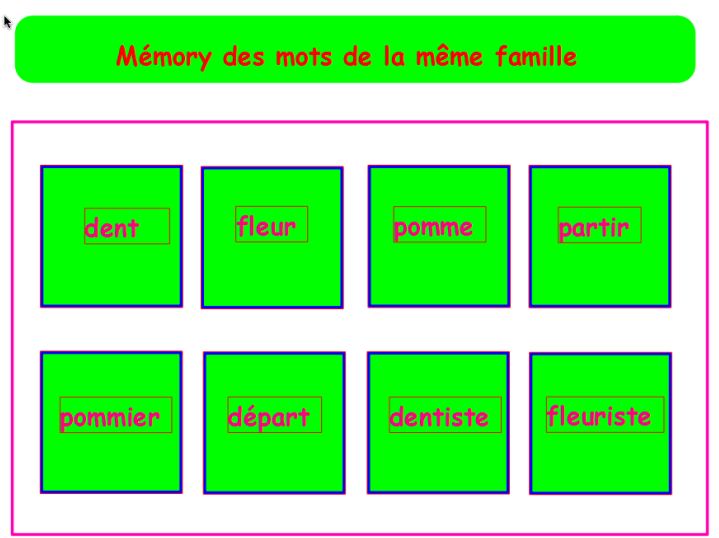

Si vous vous mettez en mode bleu, ça vous donne ça.

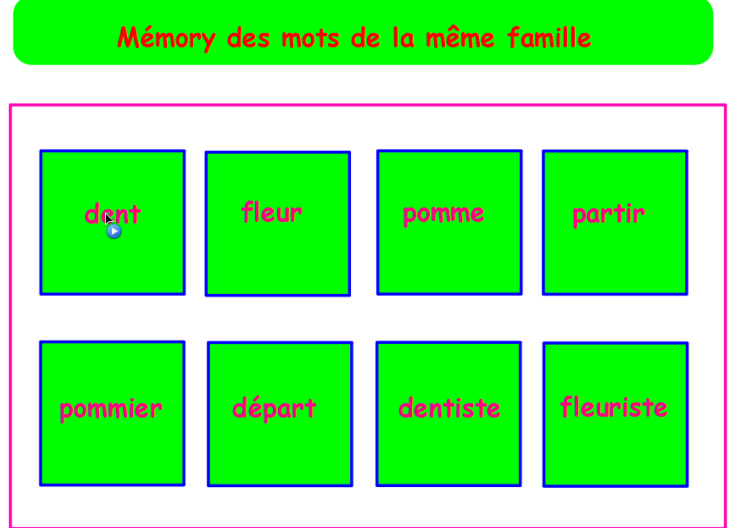

Il ne vous reste plus qu'à rendre vos mots invisibles pour le jeu.